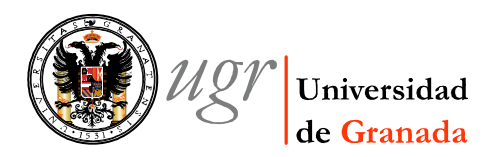

## **FACTURAS DE LA SOCIEDAD ESTATAL DE CORREOS Y TELEGRAFOS.**

 Debido a la privatización parcial de la Sociedad Estatal de Correos y Telégrafos, las nuevas facturas emitidas por esta Sociedad tienen incluido una cantidad de IVA.

 Para tramitar correctamente estas facturas hay que desglosar el IVA. Y además, la separación en apartados, ya que en la factura aparecen servicios facturados que están sujetos a IVA, y otros que no están sujetos a IVA.

 El IVA que viene reflejado en la facturas aparece como un porcentaje sobre el total facturado, dicho desglose es legal debido a una autorización de la Agencia Tributaria marcada en la resoluciones de 28 de diciembre de 2005 y 10 de enero de 2006 (como se indica en las facturas).

 Hay que tener en cuenta que el IVA aplicable para facturas con fecha posterior al 01/07/2010 será del 18%

## **PASOS A SEGUIR PARA EL DESGLOSE DE IVA.**

1. Vamos a desglosar la cantidad de la factura en 2 apartados, uno con IVA y otro sin IVA.

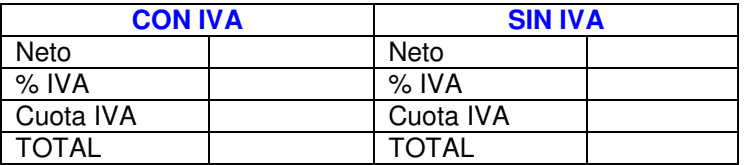

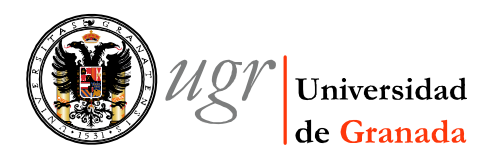

 $\overline{\phantom{a}}$ 

2. Se identificará el porcentaje del total que corresponde a IVA. Aparece en la letra pequeña de la factura en el apartado Deducción del IVA.

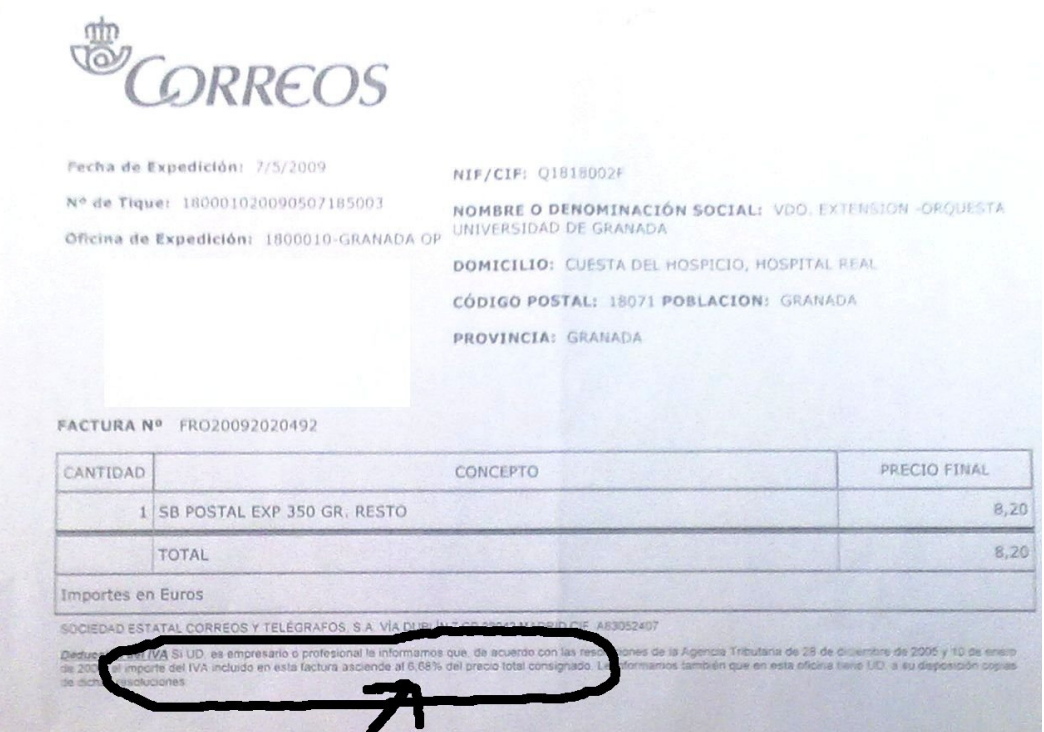

En esta factura nos aparece que el IVA incluido asciende al 6,68 % del total.

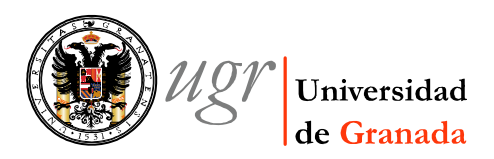

3. Calculamos la cuota de IVA que corresponde a ese porcentaje.

$$
CuotaIva = TotalFactura \times \left(\frac{Ivalncluido}{100}\right)
$$

En nuestro caso:

$$
Cuotalva = 8,20 \times \left(\frac{6,68}{100}\right) = 0,54776 \equiv 0,55
$$

Con lo cual ya sabemos la "cantidad" de IVA incluida en la factura.

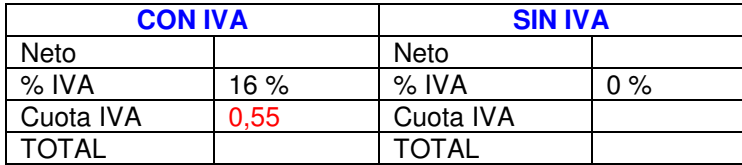

4. Como el porcentaje de IVA es el 16%, podemos calcular el neto que se aplica en este apartado:

$$
Neto = \left(\frac{CuotaIVA \times 100}{\frac{9}{4}VIA}\right) = \left(\frac{0,55 \times 100}{16}\right) = 3,4375 \equiv 3,44
$$

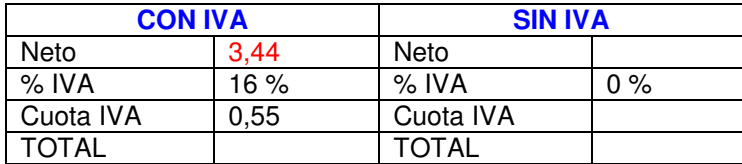

5. Ya podemos calcular el total del apartado CON IVA.

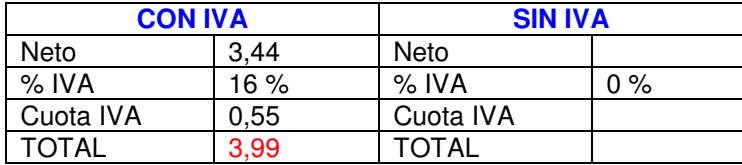

Fax.+34 958 249039

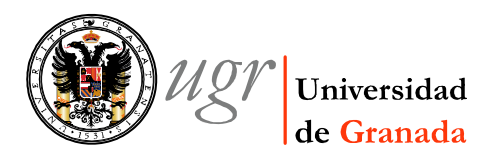

 Hay que tener en cuenta que al realizar el Justificante de Gastos, en esta línea TENEMOS QUE RELLENAR LA CASILLA DEL MODELO 347.

6. Para tener los datos del apartado sin IVA, los calculamos partiendo del total de la factura y restándole el total del apartado con IVA.

 $TotalSinIva = TotalFactura - TotalConIVA = 8,20 - 3,99 = 4,21$ 

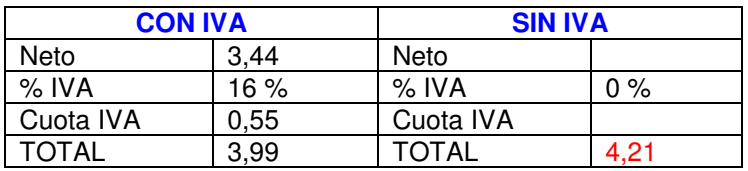

7. Como este apartado no está sujeto a IVA, el total coincide con el neto.

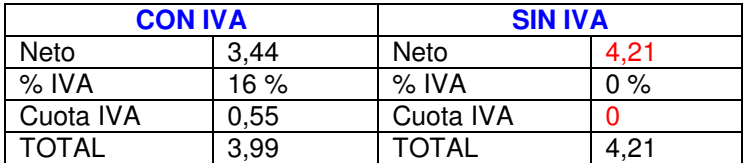

## **TRAMITACION EN UNIVERSITAS XXI\_económico.**

 La tramitación en la aplicación Universitas XXI económico se realizará a través de un Justificante de Gasto.

 Dicho Justificante será cumplimentado sin ningún dato especial, solamente, que esta factura se desglosará en 2 líneas, una para el apartado con IVA (rellenar Casilla 347) y otra para el apartado sin IVA.

Santa Lucía, 8 Servicio de Contabilidad y Presupuesto 18071 Granada Sección de Contabilidad Tfno. +34 958 243042 +34 958 243043 +34 958 244322 Fax.+34 958 249039